## Log-on to ClassWeb at [www.chabotcollege.edu](http://www.chabotcollege.edu/)

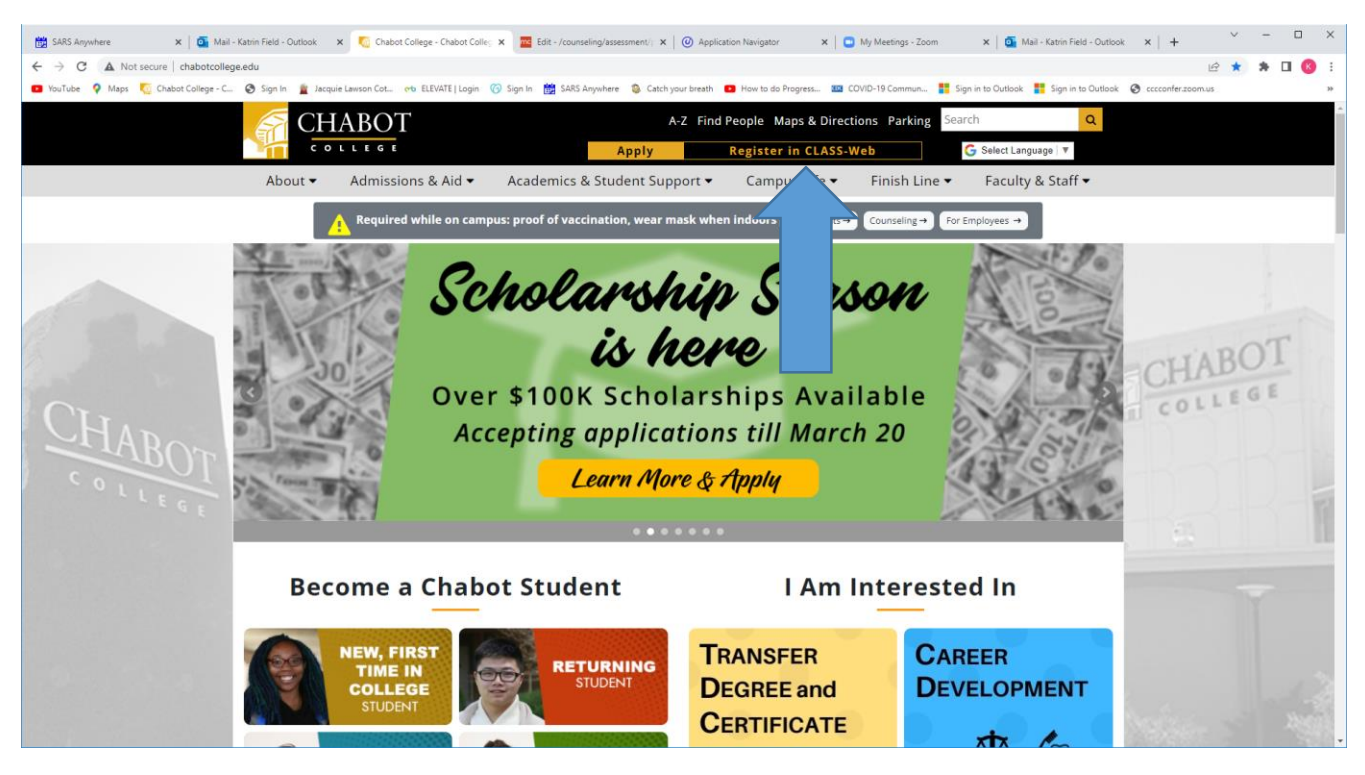

Class-Web is the student portal where students can access their grades and transcripts, register for classes, check financial aid status, and many other services.

Watch this video on **[how to log into CLASS-Web](https://www.youtube.com/watch?v=kAzdd2yeoeA)** 

## **USER ID**

Your user ID is your W# (include the W)

To find your W#, check your email for a message from the Admissions Office.

It starts with a W and has eight numbers following (example: W12345678)

If you have not received a W#, you can also use your social security number or CCC ID number to log into CLASS-Web.

## **PIN**

Your PIN will be your 6-digit birthday, mmddyy *Example PIN*: 012292. You will change your pin after your first login Keep your W# and PIN in your phone or in a safe place.

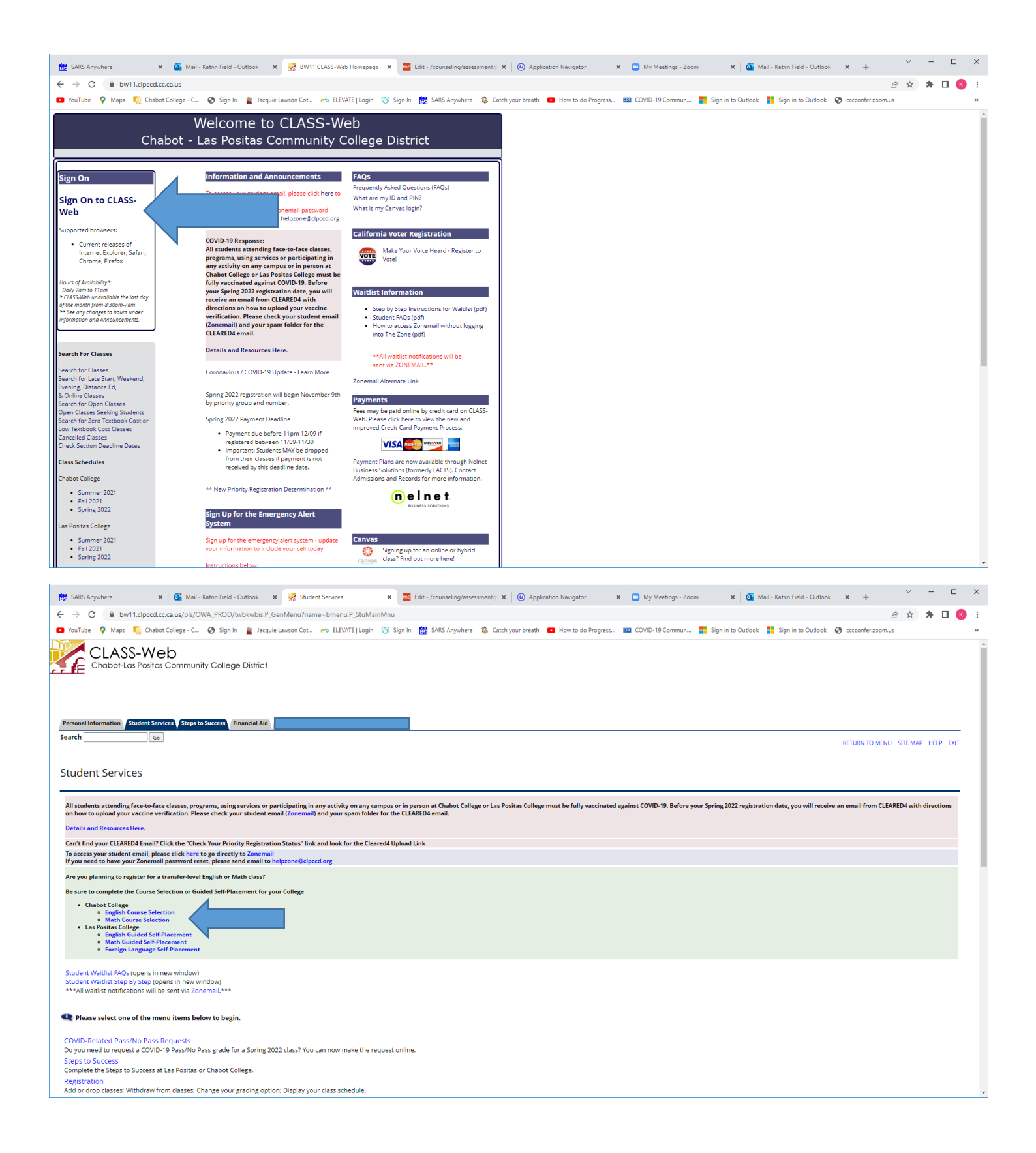